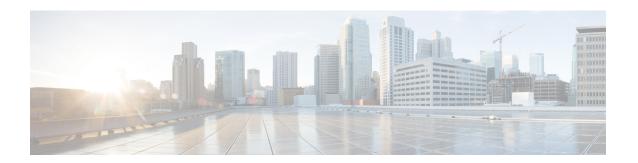

# **Cross Connect Command Reference**

This chapter describes the commands to create cross connection between the controllers.

- xconnect, on page 2
- show xconnect, on page 4

# xconnect

To create a cross connection between controllers, use the **xconnect** command in the global configuration mode. To delete a cross connect, use the **no xconnect** command in the global configuration mode.

xconnect ID endpoint-1 ODUk R/S/I/P endpoint-2 ODUk R/S/I/P

xconnect ID endpoint-1 odu-grp-mp Group ID endpoint-2 Odu-grp-mp Group ID

xconnect ID endpoint-1 Odu-grp-mp Group ID endpoint-2 ODUk R/S/I/P

no xconnect ID

### **Syntax Description**

| ID         | Enter the cross connect ID. The valid range of cross connect ID is from 1 to 32655. |
|------------|-------------------------------------------------------------------------------------|
| endpoint-1 | Creates a cross connection from the endpoint of the first ODU controller.           |
| endpoint-2 | Creates a cross connection to the endpoint of the second ODU controller.            |
| R/S/I/P    | Interface instance of the controller.                                               |
| Group ID   | ID of the ODU group controller.                                                     |
| ODUk       | Name of the controller.                                                             |
| Odu-grp-mp | Creates a cross connection from the ODU group controller.                           |

# **Command Modes**

Global configuration (config).

# **Command History**

| Release | Modification                 |
|---------|------------------------------|
| 5.2.1   | This command was introduced. |

# **Usage Guidelines**

You can create a cross connection between similar types of ODUk controllers. For example: ODU1 to ODU1.

Two endpoints cannot be cross connected on the same port.

### **Example**

The following example shows how to create a cross connection between ODUk to ODUk.

Router (config) #xconnect 2 endpoint-1 ODU1 0/0/0/1 endpoint-2 ODU2 0/0/0/2

The following example shows how to create a cross connection between one ODU Group to another ODU Group.

Router (config) #xconnect 4 endpoint-1 odU-grp-mp 4 endpoint-2 odU-grp-mp 3

The following example shows how to create a cross connection between ODU Group to ODUk .

Router (config) #xconnect 5 endpoint-1 odU-grp-mp 4 endpoint-2 odU1 0/0/0/1

The following example shows how to delete a cross connection.

Router (config) # no xconnect 2

# show xconnect

To show details of a cross connection, use the **show xconnect** command in the privileged mode. To show all the cross connections, use the **show xconnect all** command in the privileged mode.

show xconnect ID

#### show xconnect all

### **Syntax Description**

ID Displays the cross connection ID. The valid range of cross connection ID is from 1 to 32655.

all Displays all the cross connections.

### **Command Modes**

Privileged (#)

### **Command History**

#### **Release Modification**

5.2.1 This command was introduced.

### **Example**

The following example shows how to display description of a cross connection using its ID.

Router # show xconnect 1

The following example shows how to display all the cross connections.

Router # show xconnect all

```
Thu Oct 3 12:27:00.986 IST

Xconnect information for static permanent connection

Xconnect Id Endpoint First Endpoint Second status
1 ODU10_0_0_0 ODU10_0_0_1 DP programmed

7 ODU10_0_0_1 ODU40_0_0_4 DP not programmed
```